# **PageSpeed Insights**

#### **Mobile**

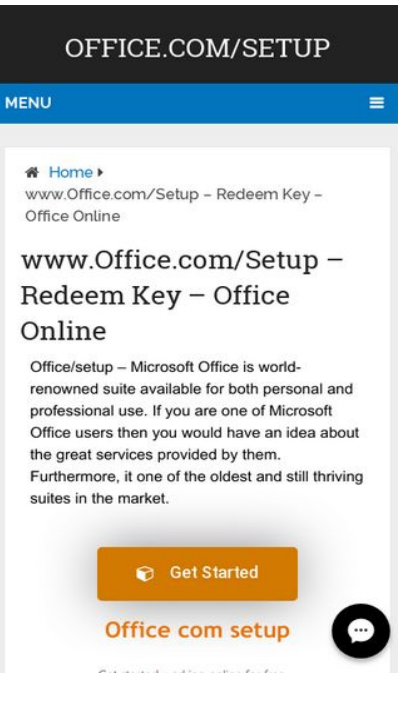

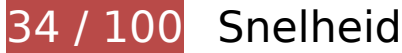

*D* Dit moet worden gecorrigeerd:

## **Omleidingen op bestemmingspagina vermijden**

Je pagina heeft 2 omleidingen. Omleidingen zorgen voor extra vertraging voordat de pagina kan worden geladen.

[Voorkom omleidingen op de bestemmingspagina](http://sitedesk.net/redirect.php?url=https%3A%2F%2Fdevelopers.google.com%2Fspeed%2Fdocs%2Finsights%2FAvoidRedirects) voor de volgende seriële reeks omgeleide URL's.

- http://officecomsetup.support/
- https://officecomsetup.support/
- https://www.officecomsetup.support/

## **Comprimeren inschakelen**

Wanneer je bronnen comprimeert met gzip of deflate, kan het aantal bytes worden verlaagd dat via het netwerk wordt verzonden.

[Schakel compressie in](http://sitedesk.net/redirect.php?url=https%3A%2F%2Fdevelopers.google.com%2Fspeed%2Fdocs%2Finsights%2FEnableCompression) voor de volgende bronnen om de overdrachtsgrootte te verkleinen met 534,5 KB (een besparing van 76%).

- Het comprimeren van https://www.officecomsetup.support/wpcontent/plugins/elementor/assets/lib/swiper/swiper.jquery.min.js kan 89,2 KB besparen (een besparing van 74%).
- Het comprimeren van https://www.officecomsetup.support/wpcontent/plugins/elementor/assets/css/frontend.min.css kan 77,8 KB besparen (een besparing van 86%).
- Het comprimeren van https://www.officecomsetup.support/wp-includes/js/jquery/jquery.js kan 61,9 KB besparen (een besparing van 65%).
- Het comprimeren van https://www.officecomsetup.support/ kan 60,8 KB besparen (een besparing van 82%).
- Het comprimeren van https://www.officecomsetup.support/wpcontent/themes/mts\_schema/style.css kan 36,2 KB besparen (een besparing van 79%).
- Het comprimeren van https://www.officecomsetup.support/wpcontent/plugins/elementor/assets/lib/slick/slick.min.js kan 31,7 KB besparen (een besparing van 75%).
- Het comprimeren van https://www.officecomsetup.support/wpcontent/plugins/elementor/assets/js/frontend.min.js kan 25,7 KB besparen (een besparing van 71%).
- Het comprimeren van https://www.officecomsetup.support/wpcontent/plugins/elementor/assets/lib/font-awesome/css/font-awesome.min.css kan 23,4 KB besparen (een besparing van 77%).
- Het comprimeren van https://www.officecomsetup.support/wp-includes/css/dist/blocklibrary/style.min.css kan 20,9 KB besparen (een besparing van 83%).
- Het comprimeren van https://www.officecomsetup.support/wpcontent/themes/mts\_schema/css/font-awesome.min.css kan 20,1 KB besparen (een besparing van 77%).
- Het comprimeren van https://www.officecomsetup.support/wpcontent/plugins/elementor/assets/lib/animations/animations.min.css kan 15,5 KB besparen (een besparing van 85%).
- Het comprimeren van https://www.officecomsetup.support/wpcontent/themes/mts\_schema/css/responsive.css kan 9,6 KB besparen (een besparing van 79%).

- Het comprimeren van https://www.officecomsetup.support/wpcontent/plugins/elementor/assets/lib/waypoints/waypoints.min.js kan 9 KB besparen (een besparing van 75%).
- Het comprimeren van https://www.officecomsetup.support/wpcontent/plugins/elementor/assets/lib/eicons/css/elementor-icons.min.css kan 8,6 KB besparen (een besparing van 77%).
- Het comprimeren van https://www.officecomsetup.support/wp-includes/js/wp-emojirelease.min.js kan 7,5 KB besparen (een besparing van 63%).
- Het comprimeren van https://www.officecomsetup.support/wpcontent/plugins/elementor/assets/css/frontend-msie.min.css?2.3.4 kan 7,4 KB besparen (een besparing van 90%).
- Het comprimeren van https://www.officecomsetup.support/wpcontent/plugins/elementor/assets/lib/dialog/dialog.min.js kan 6,7 KB besparen (een besparing van 67%).
- Het comprimeren van https://www.officecomsetup.support/wp-includes/js/jquery/jquerymigrate.min.js kan 5,9 KB besparen (een besparing van 60%).
- Het comprimeren van https://www.officecomsetup.support/wpcontent/themes/mts\_schema/js/customscript.js kan 5,8 KB besparen (een besparing van 70%).
- Het comprimeren van https://www.officecomsetup.support/wpcontent/uploads/elementor/css/global.css kan 4,1 KB besparen (een besparing van 86%).
- Het comprimeren van https://www.officecomsetup.support/wpincludes/js/jquery/ui/position.min.js kan 3,9 KB besparen (een besparing van 60%).
- Het comprimeren van https://www.officecomsetup.support/wpcontent/uploads/elementor/css/post-7.css kan 2,4 KB besparen (een besparing van 84%).
- Het comprimeren van https://www.officecomsetup.support/wp-includes/js/wp-embed.min.js kan 650 B besparen (een besparing van 47%).

# **Gebruikmaken van browsercaching**

Wanneer je in HTTP-headers een vervaldatum of maximale leeftijd voor statische bronnen instelt, geef je de browser opdracht eerder gedownloade bronnen van de lokale schijf te gebruiken in plaats van deze via het netwerk te laden.

[Maak gebruik van browsercaching](http://sitedesk.net/redirect.php?url=https%3A%2F%2Fdevelopers.google.com%2Fspeed%2Fdocs%2Finsights%2FLeverageBrowserCaching) voor de volgende cachebare bronnen:

https://accounts.livechatinc.com/licence/9024220 (maximum duur niet gespecificeerd)

- https://www.officecomsetup.support/wpcontent/plugins/elementor/assets/css/frontend.min.css (maximum duur niet gespecificeerd)
- https://www.officecomsetup.support/wp-content/plugins/elementor/assets/js/frontend.min.js (maximum duur niet gespecificeerd)
- https://www.officecomsetup.support/wpcontent/plugins/elementor/assets/lib/animations/animations.min.css (maximum duur niet gespecificeerd)
- https://www.officecomsetup.support/wpcontent/plugins/elementor/assets/lib/dialog/dialog.min.js (maximum duur niet gespecificeerd)
- https://www.officecomsetup.support/wpcontent/plugins/elementor/assets/lib/eicons/css/elementor-icons.min.css (maximum duur niet gespecificeerd)
- https://www.officecomsetup.support/wp-content/plugins/elementor/assets/lib/fontawesome/css/font-awesome.min.css (maximum duur niet gespecificeerd)
- https://www.officecomsetup.support/wpcontent/plugins/elementor/assets/lib/slick/slick.min.js (maximum duur niet gespecificeerd)
- https://www.officecomsetup.support/wpcontent/plugins/elementor/assets/lib/swiper/swiper.jquery.min.js (maximum duur niet gespecificeerd)
- https://www.officecomsetup.support/wpcontent/plugins/elementor/assets/lib/waypoints/waypoints.min.js (maximum duur niet gespecificeerd)
- https://www.officecomsetup.support/wp-content/themes/mts\_schema/css/fontawesome.min.css (maximum duur niet gespecificeerd)
- https://www.officecomsetup.support/wp-content/themes/mts\_schema/css/responsive.css (maximum duur niet gespecificeerd)
- https://www.officecomsetup.support/wp-content/themes/mts\_schema/images/nobg.png (maximum duur niet gespecificeerd)
- https://www.officecomsetup.support/wp-content/themes/mts\_schema/js/customscript.js (maximum duur niet gespecificeerd)
- https://www.officecomsetup.support/wp-content/themes/mts\_schema/style.css (maximum duur niet gespecificeerd)
- https://www.officecomsetup.support/wp-content/uploads/2018/05/office-com-myaccount.png (maximum duur niet gespecificeerd)
- https://www.officecomsetup.support/wp-content/uploads/2018/05/office-com-setup.png (maximum duur niet gespecificeerd)
- https://www.officecomsetup.support/wp-content/uploads/2018/07/Capture-1.jpg (maximum duur niet gespecificeerd)

- https://www.officecomsetup.support/wpcontent/uploads/2018/07/ae668f93-991b-42e8-ad69-59be29f99113.png (maximum duur niet gespecificeerd)
- https://www.officecomsetup.support/wp-content/uploads/2018/07/c4a947df-020c-4bfcafa0-77b3c65aa487.png (maximum duur niet gespecificeerd)
- https://www.officecomsetup.support/wp-content/uploads/2018/07/office-1.jpg (maximum duur niet gespecificeerd)
- https://www.officecomsetup.support/wp-content/uploads/2018/07/office-2.jpg (maximum duur niet gespecificeerd)
- https://www.officecomsetup.support/wp-content/uploads/2018/07/office-365-activate.png (maximum duur niet gespecificeerd)
- https://www.officecomsetup.support/wp-content/uploads/2018/07/office-365-install.png (maximum duur niet gespecificeerd)
- https://www.officecomsetup.support/wp-content/uploads/2018/07/office-com-setup.jpg (maximum duur niet gespecificeerd)
- https://www.officecomsetup.support/wp-content/uploads/elementor/css/global.css (maximum duur niet gespecificeerd)
- https://www.officecomsetup.support/wp-content/uploads/elementor/css/post-7.css (maximum duur niet gespecificeerd)
- https://www.officecomsetup.support/wp-includes/css/dist/block-library/style.min.css (maximum duur niet gespecificeerd)
- https://www.officecomsetup.support/wp-includes/js/jquery/jquery-migrate.min.js (maximum duur niet gespecificeerd)
- https://www.officecomsetup.support/wp-includes/js/jquery/jquery.js (maximum duur niet gespecificeerd)
- https://www.officecomsetup.support/wp-includes/js/jquery/ui/position.min.js (maximum duur niet gespecificeerd)
- https://www.officecomsetup.support/wp-includes/js/wp-embed.min.js (maximum duur niet gespecificeerd)
- https://www.officecomsetup.support/wp-includes/js/wp-emoji-release.min.js (maximum duur niet gespecificeerd)
- https://secure.livechatinc.com/licence/9024220/v2/localization.en.0.ed0c19a46f74b396a5a5 653cc3512082.js (90 seconden)
- https://secure.livechatinc.com/licence/9024220/v2/get\_static\_config.0.695.7.7.587.13.13.8.9  $.6.6.6.67$ .js? $\&jsonp=$  Ic data static config (9,6 minuten)
- https://www.googletagmanager.com/gtag/js?id=UA-119784291-1 (15 minuten)
- https://www.google-analytics.com/analytics.js (2 uur)

https://cdn.livechatinc.com/tracking.js (8 uur)

## **Reactietijd van server beperken**

In onze test reageerde je server binnen 0,88 seconden.

Er zijn allerlei factoren die de reactietijd van je server kunnen verlengen. [Lees onze aanbevelingen](http://sitedesk.net/redirect.php?url=https%3A%2F%2Fdevelopers.google.com%2Fspeed%2Fdocs%2Finsights%2FServer) voor meer informatie over hoe je kunt controleren en meten waaraan je server de meeste tijd besteedt.

## **JavaScript en CSS in content boven de vouw die het weergeven blokkeren, verwijderen**

Je pagina heeft 2 blokkerende scriptbronnen en 12 blokkerende CSS-bronnen. Dit veroorzaakt vertraging bij het weergeven van je pagina.

Geen van de content boven de vouw op je pagina kan worden weergegeven zonder te wachten totdat de volgende bronnen zijn geladen. Probeer blokkerende bronnen uit te stellen of asynchroon te laden of parseer de essentiële gedeelten van die bronnen rechtstreeks in de HTML.

[Verwijder JavaScript-code die het laden blokkeert:](http://sitedesk.net/redirect.php?url=https%3A%2F%2Fdevelopers.google.com%2Fspeed%2Fdocs%2Finsights%2FBlockingJS)

- https://www.officecomsetup.support/wp-includes/js/jquery/jquery.js
- https://www.officecomsetup.support/wp-includes/js/jquery/jquery-migrate.min.js

[Optimaliseer de CSS-weergave](http://sitedesk.net/redirect.php?url=https%3A%2F%2Fdevelopers.google.com%2Fspeed%2Fdocs%2Finsights%2FOptimizeCSSDelivery) voor de volgende URL's:

- https://www.officecomsetup.support/wp-includes/css/dist/block-library/style.min.css
- https://www.officecomsetup.support/wpcontent/plugins/elementor/assets/lib/eicons/css/elementor-icons.min.css
- https://www.officecomsetup.support/wp-content/plugins/elementor/assets/lib/fontawesome/css/font-awesome.min.css
- https://www.officecomsetup.support/wpcontent/plugins/elementor/assets/lib/animations/animations.min.css

- https://www.officecomsetup.support/wpcontent/plugins/elementor/assets/css/frontend.min.css
- https://www.officecomsetup.support/wp-content/uploads/elementor/css/global.css
- https://www.officecomsetup.support/wp-content/uploads/elementor/css/post-7.css
- https://www.officecomsetup.support/wp-content/themes/mts\_schema/style.css
- https://www.officecomsetup.support/wp-content/themes/mts\_schema/css/fontawesome.min.css
- https://www.officecomsetup.support/wp-content/themes/mts\_schema/css/responsive.css
- https://fonts.googleapis.com/css?family=Roboto%3A100%2C100italic%2C200%2C200italic% 2C300%2C300italic%2C400%2C400italic%2C500%2C500italic%2C600%2C600italic%2C700 %2C700italic%2C800%2C800italic%2C900%2C900italic%7CRoboto+Slab%3A100%2C100ita lic%2C200%2C200italic%2C300%2C300italic%2C400%2C400italic%2C500%2C500italic%2C 600%2C600italic%2C700%2C700italic%2C800%2C800italic%2C900%2C900italic&ver=5.0.4
- https://fonts.googleapis.com/css?family=Roboto+Slab:normal|Raleway:500|Raleway:700|Ro boto+Slab:300&subset=latin

# **Afbeeldingen optimaliseren**

Je kunt vele bytes aan gegevens besparen door afbeeldingen correct op te maken en te comprimeren.

[Optimaliseer de volgende afbeeldingen](http://sitedesk.net/redirect.php?url=https%3A%2F%2Fdevelopers.google.com%2Fspeed%2Fdocs%2Finsights%2FOptimizeImages) om de grootte ervan te verkleinen met 125 KB (een besparing van 35%).

- Het comprimeren van https://www.officecomsetup.support/wpcontent/uploads/2018/07/office-2.jpg kan 36,4 KB besparen (een besparing van 47%).
- Het comprimeren van https://www.officecomsetup.support/wpcontent/uploads/2018/07/office-1.jpg kan 26,4 KB besparen (een besparing van 50%).
- Het comprimeren van https://www.officecomsetup.support/wpcontent/uploads/2018/07/Capture-1.jpg kan 14,2 KB besparen (een besparing van 40%).
- Het comprimeren van https://www.officecomsetup.support/wpcontent/uploads/2018/07/office-com-setup.jpg kan 12,9 KB besparen (een besparing van 34%).
- Het comprimeren van https://www.officecomsetup.support/wpcontent/uploads/2018/07/office-365-activate.png kan 9,9 KB besparen (een besparing van 25%).

- Het comprimeren van https://www.officecomsetup.support/wpcontent/uploads/2018/07/ae668f93-991b-42e8-ad69-59be29f99113.png kan 8,5 KB besparen (een besparing van 28%).
- Het comprimeren van https://www.officecomsetup.support/wpcontent/uploads/2018/05/office-com-setup.png kan 7,3 KB besparen (een besparing van 30%).
- Het comprimeren van https://www.officecomsetup.support/wpcontent/uploads/2018/07/office-365-install.png kan 5,4 KB besparen (een besparing van 14%).
- Het comprimeren van https://www.officecomsetup.support/wpcontent/uploads/2018/07/c4a947df-020c-4bfc-afa0-77b3c65aa487.png kan 4,1 KB besparen (een besparing van 17%).

# *D* Overweeg dit te corrigeren:

## **CSS verkleinen**

Wanneer je CSS-code comprimeert, kun je vele bytes aan gegevens besparen en het downloaden en parseren versnellen.

[Verklein CSS](http://sitedesk.net/redirect.php?url=https%3A%2F%2Fdevelopers.google.com%2Fspeed%2Fdocs%2Finsights%2FMinifyResources) voor de volgende bronnen om de grootte te reduceren met 13,1 KB (een besparing van 23%).

- Het verkleinen van https://www.officecomsetup.support/wpcontent/themes/mts\_schema/style.css kan 9,7 KB besparen (een besparing van 22%).
- Het verkleinen van https://www.officecomsetup.support/wpcontent/themes/mts\_schema/css/responsive.css kan 3,4 KB besparen (een besparing van 29%).

# **JavaScript verkleinen**

Wanneer je JavaScript-code comprimeert, kun je vele bytes aan gegevens besparen en het downloaden, parseren en uitvoeren versnellen.

[Verklein JavaScript](http://sitedesk.net/redirect.php?url=https%3A%2F%2Fdevelopers.google.com%2Fspeed%2Fdocs%2Finsights%2FMinifyResources) voor de volgende bronnen om de grootte te reduceren met 3,1 KB (een besparing van 38%).

Het verkleinen van https://www.officecomsetup.support/wpcontent/themes/mts\_schema/js/customscript.js kan 3,1 KB besparen (een besparing van 38%).

# **2 uitgevoerde regels**

## **HTML verkleinen**

Je HTML is verkleind. Meer informatie over [het verkleinen van HTML](http://sitedesk.net/redirect.php?url=https%3A%2F%2Fdevelopers.google.com%2Fspeed%2Fdocs%2Finsights%2FMinifyResources).

## **Prioriteit geven aan zichtbare content**

Je hebt de prioriteit voor de content boven de vouw correct ingesteld. Meer informatie over [het](http://sitedesk.net/redirect.php?url=https%3A%2F%2Fdevelopers.google.com%2Fspeed%2Fdocs%2Finsights%2FPrioritizeVisibleContent) [instellen van de prioriteit van zichtbare content](http://sitedesk.net/redirect.php?url=https%3A%2F%2Fdevelopers.google.com%2Fspeed%2Fdocs%2Finsights%2FPrioritizeVisibleContent).

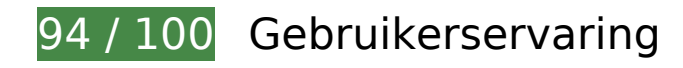

*U* Overweeg dit te corrigeren:

## **Geschikte formaten voor tikdoelen**

Sommige links/knoppen op je webpagina zijn te klein zodat een gebruiker er niet gemakkelijk op kan tikken op een touchscreen. Overweeg [deze tikdoelen groter te maken](http://sitedesk.net/redirect.php?url=https%3A%2F%2Fdevelopers.google.com%2Fspeed%2Fdocs%2Finsights%2FSizeTapTargetsAppropriately) om een betere functionaliteit te leveren aan gebruikers.

De volgende tikdoelen bevinden zich te dicht in de buurt van andere tikdoelen. Er is mogelijk aanvullende tussenruimte vereist.

- Het tikdoel < li class="">1</li> en 4 andere bevinden zich in de buurt van andere tikdoelen.
- Het tikdoel <button id="slick-slide-control00" type="button">1</button> en 3 andere bevinden zich in de buurt van andere tikdoelen.

- Het tikdoel <br/>outton id="slick-slide-control00" type="button">1</button> en 4 andere bevinden zich in de buurt van andere tikdoelen.
- Het tikdoel <button id="slick-slide-control02" type="button">3</button> bevindt zich in de buurt van 5 andere tikdoelen.

# **4 uitgevoerde regels**

## **Plug-ins vermijden**

Het lijkt erop dat je pagina geen plug-ins gebruikt, waardoor content op veel platforms mogelijk niet bruikbaar is. Meer informatie over het belang van [het vermijden van plug-ins.](http://sitedesk.net/redirect.php?url=https%3A%2F%2Fdevelopers.google.com%2Fspeed%2Fdocs%2Finsights%2FAvoidPlugins)

## **De viewport configureren**

Op je pagina is een viewport opgegeven die overeenkomt met het formaat van het apparaat, waardoor de pagina correct kan worden weergegeven op alle apparaten. Meer informatie over [het](http://sitedesk.net/redirect.php?url=https%3A%2F%2Fdevelopers.google.com%2Fspeed%2Fdocs%2Finsights%2FConfigureViewport) [configureren van viewports](http://sitedesk.net/redirect.php?url=https%3A%2F%2Fdevelopers.google.com%2Fspeed%2Fdocs%2Finsights%2FConfigureViewport).

### **Formaat van content aanpassen aan viewport**

De content van je pagina past binnen de viewport. Meer informatie over [het formaat van content](http://sitedesk.net/redirect.php?url=https%3A%2F%2Fdevelopers.google.com%2Fspeed%2Fdocs%2Finsights%2FSizeContentToViewport) [aanpassen aan de viewport.](http://sitedesk.net/redirect.php?url=https%3A%2F%2Fdevelopers.google.com%2Fspeed%2Fdocs%2Finsights%2FSizeContentToViewport)

## **Leesbare lettergrootten gebruiken**

Deze tekst op je pagina is leesbaar. Meer informatie over [het gebruik van leesbare lettergrootten.](http://sitedesk.net/redirect.php?url=https%3A%2F%2Fdevelopers.google.com%2Fspeed%2Fdocs%2Finsights%2FUseLegibleFontSizes)

**Desktop**

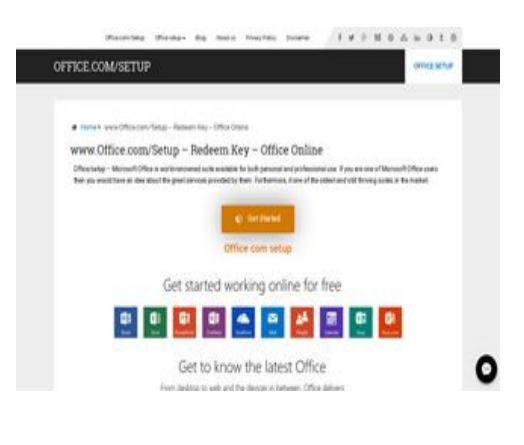

**44 / 100** Snelheid

*D* Dit moet worden gecorrigeerd:

## **Comprimeren inschakelen**

Wanneer je bronnen comprimeert met gzip of deflate, kan het aantal bytes worden verlaagd dat via het netwerk wordt verzonden.

[Schakel compressie in](http://sitedesk.net/redirect.php?url=https%3A%2F%2Fdevelopers.google.com%2Fspeed%2Fdocs%2Finsights%2FEnableCompression) voor de volgende bronnen om de overdrachtsgrootte te verkleinen met 534,5 KB (een besparing van 76%).

- Het comprimeren van https://www.officecomsetup.support/wpcontent/plugins/elementor/assets/lib/swiper/swiper.jquery.min.js kan 89,2 KB besparen (een besparing van 74%).
- Het comprimeren van https://www.officecomsetup.support/wpcontent/plugins/elementor/assets/css/frontend.min.css kan 77,8 KB besparen (een besparing van 86%).
- Het comprimeren van https://www.officecomsetup.support/wp-includes/js/jquery/jquery.js kan 61,9 KB besparen (een besparing van 65%).
- Het comprimeren van https://www.officecomsetup.support/ kan 60,8 KB besparen (een besparing van 82%).
- Het comprimeren van https://www.officecomsetup.support/wpcontent/themes/mts\_schema/style.css kan 36,2 KB besparen (een besparing van 79%).
- Het comprimeren van https://www.officecomsetup.support/wpcontent/plugins/elementor/assets/lib/slick/slick.min.js kan 31,7 KB besparen (een besparing van 75%).
- Het comprimeren van https://www.officecomsetup.support/wpcontent/plugins/elementor/assets/js/frontend.min.js kan 25,7 KB besparen (een besparing van 71%).

- Het comprimeren van https://www.officecomsetup.support/wpcontent/plugins/elementor/assets/lib/font-awesome/css/font-awesome.min.css kan 23,4 KB besparen (een besparing van 77%).
- Het comprimeren van https://www.officecomsetup.support/wp-includes/css/dist/blocklibrary/style.min.css kan 20,9 KB besparen (een besparing van 83%).
- Het comprimeren van https://www.officecomsetup.support/wpcontent/themes/mts\_schema/css/font-awesome.min.css kan 20,1 KB besparen (een besparing van 77%).
- Het comprimeren van https://www.officecomsetup.support/wpcontent/plugins/elementor/assets/lib/animations/animations.min.css kan 15,5 KB besparen (een besparing van 85%).
- Het comprimeren van https://www.officecomsetup.support/wpcontent/themes/mts\_schema/css/responsive.css kan 9,6 KB besparen (een besparing van 79%).
- Het comprimeren van https://www.officecomsetup.support/wpcontent/plugins/elementor/assets/lib/waypoints/waypoints.min.js kan 9 KB besparen (een besparing van 75%).
- Het comprimeren van https://www.officecomsetup.support/wpcontent/plugins/elementor/assets/lib/eicons/css/elementor-icons.min.css kan 8,6 KB besparen (een besparing van 77%).
- Het comprimeren van https://www.officecomsetup.support/wp-includes/js/wp-emojirelease.min.js kan 7,5 KB besparen (een besparing van 63%).
- Het comprimeren van https://www.officecomsetup.support/wpcontent/plugins/elementor/assets/css/frontend-msie.min.css?2.3.4 kan 7,4 KB besparen (een besparing van 90%).
- Het comprimeren van https://www.officecomsetup.support/wpcontent/plugins/elementor/assets/lib/dialog/dialog.min.js kan 6,7 KB besparen (een besparing van 67%).
- Het comprimeren van https://www.officecomsetup.support/wp-includes/js/jquery/jquerymigrate.min.js kan 5,9 KB besparen (een besparing van 60%).
- Het comprimeren van https://www.officecomsetup.support/wpcontent/themes/mts\_schema/js/customscript.js kan 5,8 KB besparen (een besparing van 70%).
- Het comprimeren van https://www.officecomsetup.support/wpcontent/uploads/elementor/css/global.css kan 4,1 KB besparen (een besparing van 86%).
- Het comprimeren van https://www.officecomsetup.support/wpincludes/js/jquery/ui/position.min.js kan 3,9 KB besparen (een besparing van 60%).
- Het comprimeren van https://www.officecomsetup.support/wpcontent/uploads/elementor/css/post-7.css kan 2,4 KB besparen (een besparing van 84%).
- Het comprimeren van https://www.officecomsetup.support/wp-includes/js/wp-embed.min.js kan 650 B besparen (een besparing van 47%).

## **Gebruikmaken van browsercaching**

Wanneer je in HTTP-headers een vervaldatum of maximale leeftijd voor statische bronnen instelt, geef je de browser opdracht eerder gedownloade bronnen van de lokale schijf te gebruiken in plaats van deze via het netwerk te laden.

[Maak gebruik van browsercaching](http://sitedesk.net/redirect.php?url=https%3A%2F%2Fdevelopers.google.com%2Fspeed%2Fdocs%2Finsights%2FLeverageBrowserCaching) voor de volgende cachebare bronnen:

- https://accounts.livechatinc.com/licence/9024220 (maximum duur niet gespecificeerd)
- https://www.officecomsetup.support/wpcontent/plugins/elementor/assets/css/frontend.min.css (maximum duur niet gespecificeerd)
- https://www.officecomsetup.support/wp-content/plugins/elementor/assets/js/frontend.min.js (maximum duur niet gespecificeerd)
- https://www.officecomsetup.support/wpcontent/plugins/elementor/assets/lib/animations/animations.min.css (maximum duur niet gespecificeerd)
- https://www.officecomsetup.support/wpcontent/plugins/elementor/assets/lib/dialog/dialog.min.js (maximum duur niet gespecificeerd)
- https://www.officecomsetup.support/wpcontent/plugins/elementor/assets/lib/eicons/css/elementor-icons.min.css (maximum duur niet gespecificeerd)
- https://www.officecomsetup.support/wp-content/plugins/elementor/assets/lib/fontawesome/css/font-awesome.min.css (maximum duur niet gespecificeerd)
- https://www.officecomsetup.support/wpcontent/plugins/elementor/assets/lib/slick/slick.min.js (maximum duur niet gespecificeerd)
- https://www.officecomsetup.support/wpcontent/plugins/elementor/assets/lib/swiper/swiper.jquery.min.js (maximum duur niet gespecificeerd)
- https://www.officecomsetup.support/wpcontent/plugins/elementor/assets/lib/waypoints/waypoints.min.js (maximum duur niet gespecificeerd)
- https://www.officecomsetup.support/wp-content/themes/mts schema/css/fontawesome.min.css (maximum duur niet gespecificeerd)
- https://www.officecomsetup.support/wp-content/themes/mts\_schema/css/responsive.css (maximum duur niet gespecificeerd)

- https://www.officecomsetup.support/wp-content/themes/mts\_schema/images/nobg.png (maximum duur niet gespecificeerd)
- https://www.officecomsetup.support/wp-content/themes/mts\_schema/js/customscript.js (maximum duur niet gespecificeerd)
- https://www.officecomsetup.support/wp-content/themes/mts schema/style.css (maximum duur niet gespecificeerd)
- https://www.officecomsetup.support/wp-content/uploads/2018/05/office-com-myaccount.png (maximum duur niet gespecificeerd)
- https://www.officecomsetup.support/wp-content/uploads/2018/05/office-com-setup.png (maximum duur niet gespecificeerd)
- https://www.officecomsetup.support/wp-content/uploads/2018/07/Capture-1.jpg (maximum duur niet gespecificeerd)
- https://www.officecomsetup.support/wpcontent/uploads/2018/07/ae668f93-991b-42e8-ad69-59be29f99113.png (maximum duur niet gespecificeerd)
- https://www.officecomsetup.support/wp-content/uploads/2018/07/c4a947df-020c-4bfcafa0-77b3c65aa487.png (maximum duur niet gespecificeerd)
- https://www.officecomsetup.support/wp-content/uploads/2018/07/office-1.jpg (maximum duur niet gespecificeerd)
- https://www.officecomsetup.support/wp-content/uploads/2018/07/office-2.jpg (maximum duur niet gespecificeerd)
- https://www.officecomsetup.support/wp-content/uploads/2018/07/office-365-activate.png (maximum duur niet gespecificeerd)
- https://www.officecomsetup.support/wp-content/uploads/2018/07/office-365-install.png (maximum duur niet gespecificeerd)
- https://www.officecomsetup.support/wp-content/uploads/2018/07/office-com-setup.jpg (maximum duur niet gespecificeerd)
- https://www.officecomsetup.support/wp-content/uploads/elementor/css/global.css (maximum duur niet gespecificeerd)
- https://www.officecomsetup.support/wp-content/uploads/elementor/css/post-7.css (maximum duur niet gespecificeerd)
- https://www.officecomsetup.support/wp-includes/css/dist/block-library/style.min.css (maximum duur niet gespecificeerd)
- https://www.officecomsetup.support/wp-includes/js/jquery/jquery-migrate.min.js (maximum duur niet gespecificeerd)
- https://www.officecomsetup.support/wp-includes/js/jquery/jquery.js (maximum duur niet gespecificeerd)

- https://www.officecomsetup.support/wp-includes/js/jquery/ui/position.min.js (maximum duur niet gespecificeerd)
- https://www.officecomsetup.support/wp-includes/js/wp-embed.min.js (maximum duur niet gespecificeerd)
- https://www.officecomsetup.support/wp-includes/js/wp-emoji-release.min.js (maximum duur niet gespecificeerd)
- https://secure.livechatinc.com/licence/9024220/v2/get\_static\_config.0.695.7.7.587.13.13.8.9 .6.6.6.67.js?&jsonp=\_\_lc\_data\_static\_config (9,4 minuten)
- https://secure.livechatinc.com/licence/9024220/v2/localization.en.0.ed0c19a46f74b396a5a5 653cc3512082.js (9,4 minuten)
- https://www.googletagmanager.com/gtag/js?id=UA-119784291-1 (15 minuten)
- https://www.google-analytics.com/analytics.js (2 uur)
- https://cdn.livechatinc.com/tracking.js (8 uur)

## **Reactietijd van server beperken**

In onze test reageerde je server binnen 0,97 seconden.

Er zijn allerlei factoren die de reactietijd van je server kunnen verlengen. [Lees onze aanbevelingen](http://sitedesk.net/redirect.php?url=https%3A%2F%2Fdevelopers.google.com%2Fspeed%2Fdocs%2Finsights%2FServer) voor meer informatie over hoe je kunt controleren en meten waaraan je server de meeste tijd besteedt.

## **JavaScript en CSS in content boven de vouw die het weergeven blokkeren, verwijderen**

Je pagina heeft 2 blokkerende scriptbronnen en 12 blokkerende CSS-bronnen. Dit veroorzaakt vertraging bij het weergeven van je pagina.

Geen van de content boven de vouw op je pagina kan worden weergegeven zonder te wachten totdat de volgende bronnen zijn geladen. Probeer blokkerende bronnen uit te stellen of asynchroon te laden of parseer de essentiële gedeelten van die bronnen rechtstreeks in de HTML.

[Verwijder JavaScript-code die het laden blokkeert:](http://sitedesk.net/redirect.php?url=https%3A%2F%2Fdevelopers.google.com%2Fspeed%2Fdocs%2Finsights%2FBlockingJS)

- https://www.officecomsetup.support/wp-includes/js/jquery/jquery.js
- https://www.officecomsetup.support/wp-includes/js/jquery/jquery-migrate.min.js

[Optimaliseer de CSS-weergave](http://sitedesk.net/redirect.php?url=https%3A%2F%2Fdevelopers.google.com%2Fspeed%2Fdocs%2Finsights%2FOptimizeCSSDelivery) voor de volgende URL's:

- https://www.officecomsetup.support/wp-includes/css/dist/block-library/style.min.css
- https://www.officecomsetup.support/wpcontent/plugins/elementor/assets/lib/eicons/css/elementor-icons.min.css
- https://www.officecomsetup.support/wp-content/plugins/elementor/assets/lib/fontawesome/css/font-awesome.min.css
- https://www.officecomsetup.support/wpcontent/plugins/elementor/assets/lib/animations/animations.min.css
- https://www.officecomsetup.support/wpcontent/plugins/elementor/assets/css/frontend.min.css
- https://www.officecomsetup.support/wp-content/uploads/elementor/css/global.css
- https://www.officecomsetup.support/wp-content/uploads/elementor/css/post-7.css
- https://www.officecomsetup.support/wp-content/themes/mts\_schema/style.css
- https://www.officecomsetup.support/wp-content/themes/mts\_schema/css/fontawesome.min.css
- https://www.officecomsetup.support/wp-content/themes/mts\_schema/css/responsive.css
- https://fonts.googleapis.com/css?family=Roboto%3A100%2C100italic%2C200%2C200italic% 2C300%2C300italic%2C400%2C400italic%2C500%2C500italic%2C600%2C600italic%2C700 %2C700italic%2C800%2C800italic%2C900%2C900italic%7CRoboto+Slab%3A100%2C100ita lic%2C200%2C200italic%2C300%2C300italic%2C400%2C400italic%2C500%2C500italic%2C 600%2C600italic%2C700%2C700italic%2C800%2C800italic%2C900%2C900italic&ver=5.0.4
- https://fonts.googleapis.com/css?family=Roboto+Slab:normal|Raleway:500|Raleway:700|Ro boto+Slab:300&subset=latin

# **Afbeeldingen optimaliseren**

Je kunt vele bytes aan gegevens besparen door afbeeldingen correct op te maken en te comprimeren.

[Optimaliseer de volgende afbeeldingen](http://sitedesk.net/redirect.php?url=https%3A%2F%2Fdevelopers.google.com%2Fspeed%2Fdocs%2Finsights%2FOptimizeImages) om de grootte ervan te verkleinen met 125 KB (een besparing van 35%).

- Het comprimeren van https://www.officecomsetup.support/wpcontent/uploads/2018/07/office-2.jpg kan 36,4 KB besparen (een besparing van 47%).
- Het comprimeren van https://www.officecomsetup.support/wpcontent/uploads/2018/07/office-1.jpg kan 26,4 KB besparen (een besparing van 50%).
- Het comprimeren van https://www.officecomsetup.support/wpcontent/uploads/2018/07/Capture-1.jpg kan 14,2 KB besparen (een besparing van 40%).
- Het comprimeren van https://www.officecomsetup.support/wpcontent/uploads/2018/07/office-com-setup.jpg kan 12,9 KB besparen (een besparing van 34%).
- Het comprimeren van https://www.officecomsetup.support/wpcontent/uploads/2018/07/office-365-activate.png kan 9,9 KB besparen (een besparing van 25%).
- Het comprimeren van https://www.officecomsetup.support/wpcontent/uploads/2018/07/ae668f93-991b-42e8-ad69-59be29f99113.png kan 8,5 KB besparen (een besparing van 28%).
- Het comprimeren van https://www.officecomsetup.support/wpcontent/uploads/2018/05/office-com-setup.png kan 7,3 KB besparen (een besparing van 30%).
- Het comprimeren van https://www.officecomsetup.support/wpcontent/uploads/2018/07/office-365-install.png kan 5,4 KB besparen (een besparing van 14%).
- Het comprimeren van https://www.officecomsetup.support/wpcontent/uploads/2018/07/c4a947df-020c-4bfc-afa0-77b3c65aa487.png kan 4,1 KB besparen (een besparing van 17%).

*L* Overweeg dit te corrigeren:

## **Omleidingen op bestemmingspagina vermijden**

Je pagina heeft 2 omleidingen. Omleidingen zorgen voor extra vertraging voordat de pagina kan worden geladen.

[Voorkom omleidingen op de bestemmingspagina](http://sitedesk.net/redirect.php?url=https%3A%2F%2Fdevelopers.google.com%2Fspeed%2Fdocs%2Finsights%2FAvoidRedirects) voor de volgende seriële reeks omgeleide URL's.

- http://officecomsetup.support/
- https://officecomsetup.support/

https://www.officecomsetup.support/

## **CSS verkleinen**

Wanneer je CSS-code comprimeert, kun je vele bytes aan gegevens besparen en het downloaden en parseren versnellen.

[Verklein CSS](http://sitedesk.net/redirect.php?url=https%3A%2F%2Fdevelopers.google.com%2Fspeed%2Fdocs%2Finsights%2FMinifyResources) voor de volgende bronnen om de grootte te reduceren met 13,1 KB (een besparing van 23%).

- Het verkleinen van https://www.officecomsetup.support/wpcontent/themes/mts schema/style.css kan 9,7 KB besparen (een besparing van 22%).
- Het verkleinen van https://www.officecomsetup.support/wpcontent/themes/mts\_schema/css/responsive.css kan 3,4 KB besparen (een besparing van 29%).

# **JavaScript verkleinen**

Wanneer je JavaScript-code comprimeert, kun je vele bytes aan gegevens besparen en het downloaden, parseren en uitvoeren versnellen.

[Verklein JavaScript](http://sitedesk.net/redirect.php?url=https%3A%2F%2Fdevelopers.google.com%2Fspeed%2Fdocs%2Finsights%2FMinifyResources) voor de volgende bronnen om de grootte te reduceren met 3,1 KB (een besparing van 38%).

Het verkleinen van https://www.officecomsetup.support/wpcontent/themes/mts schema/js/customscript.js kan 3,1 KB besparen (een besparing van 38%).

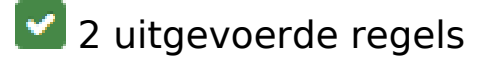

**HTML verkleinen**

Je HTML is verkleind. Meer informatie over [het verkleinen van HTML](http://sitedesk.net/redirect.php?url=https%3A%2F%2Fdevelopers.google.com%2Fspeed%2Fdocs%2Finsights%2FMinifyResources).

# **Prioriteit geven aan zichtbare content**

Je hebt de prioriteit voor de content boven de vouw correct ingesteld. Meer informatie over [het](http://sitedesk.net/redirect.php?url=https%3A%2F%2Fdevelopers.google.com%2Fspeed%2Fdocs%2Finsights%2FPrioritizeVisibleContent) [instellen van de prioriteit van zichtbare content](http://sitedesk.net/redirect.php?url=https%3A%2F%2Fdevelopers.google.com%2Fspeed%2Fdocs%2Finsights%2FPrioritizeVisibleContent).